#### **CONCORSO PUBBLICO, PER ESAMI, A N. 6 POSTI DI CATEGORIA D, POSIZIONE ECONOMICA D1, AREA AMMINISTRATIVA-GESTIONALE, PER LE ESIGENZE DELL'AREA RELAZIONI CON GLI STUDENTI DELL'UNIVERSITÀ DEGLI STUDI DI NAPOLI FEDERICO II (COD. RIF. 2208)**

### **QUESITI PROVA ORALE ESTRATTI**

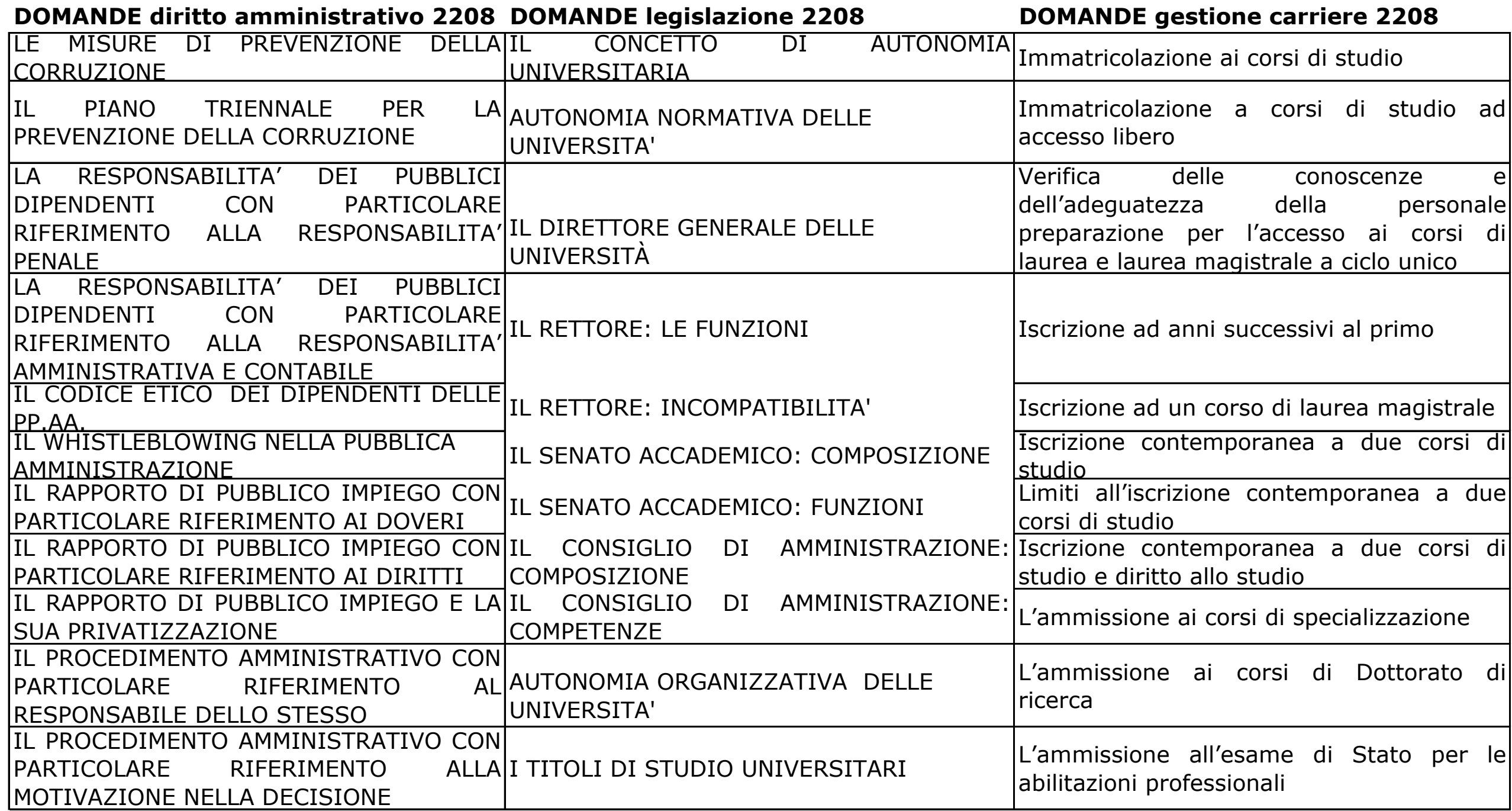

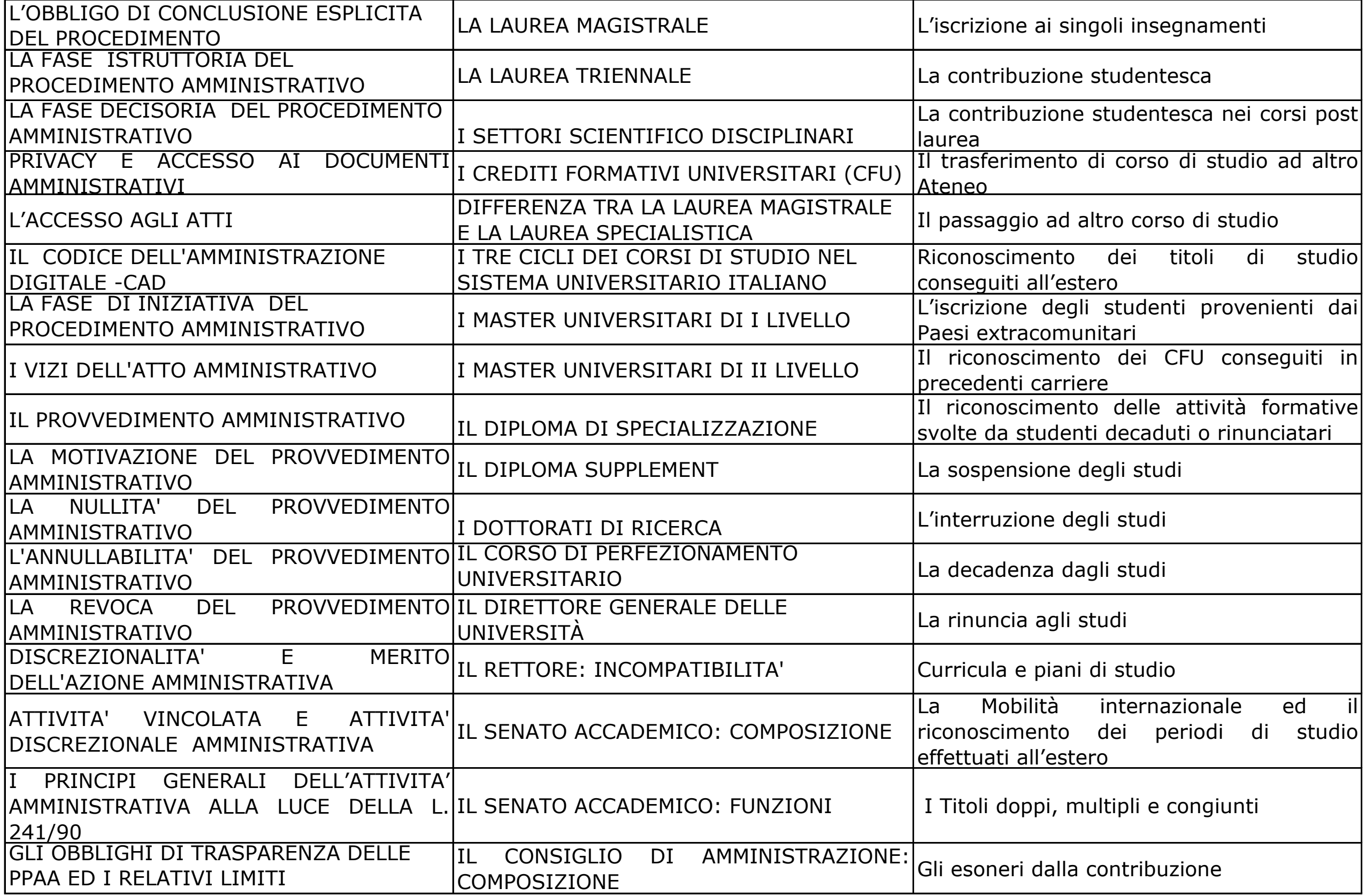

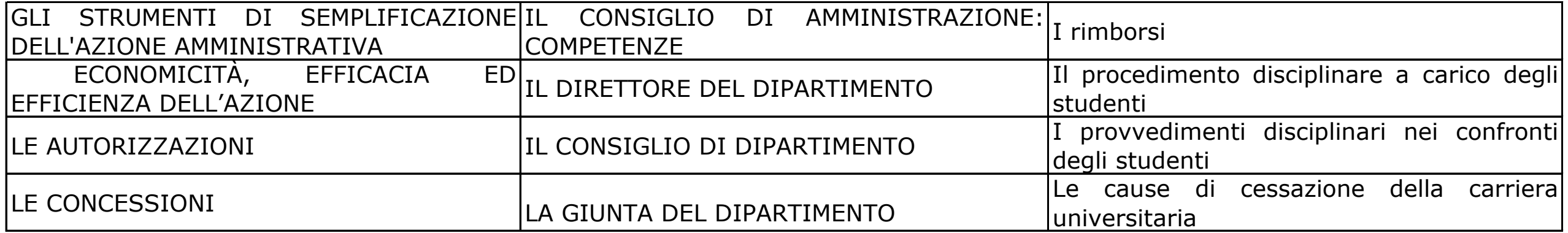

IL DIRETTORE GENERALE DELLE IL RETTORE: ELEZIONI E NOMINA IL RETTORE: LE FUNZIONI IL RETTORE: INCOMPATIBILITA' IL SENATO ACCADEMICO: COMPOSIZIONE IL SENATO ACCADEMICO: FUNZIONI IL CONSIGLIO DI AMMINISTRAZIONE: COMPOSIZIONE IL CONSIGLIO DI AMMINISTRAZIONE: **COMPETENZE** IL NUCLEO DI VALUTAZIONE IL COLLEGIO DEI REVISORI DEI CONTI IL NUCLEO DI VALUTAZIONE DIFFERENZE DI FUNZIONI TRA SENATO ACCADEMICO E CONSIGLIO DI AMMINISTRAZIONE IL COLLEGIO DI DISCIPLINA NELLE UNIVERSITA' IL SISTEMA DI CLASSIFICAZIONE DEL PERSONALE TECNICO-AMMINISTRATIVO DELLE UNIVERSITÀ IL RECLUTAMENTO DEL PERSONALE NELLE UNIVERSITÀ

RICOPIARE LA TABELLA DI SEGUITO RIPORTATA IN UN FOGLIO DI LAVORO DEL SOFTWARE MICROSOFT EXCEL, RIDENOMINARE IL FOGLIO IN "MATRICOLE" E QUINDI ORDINARE IN ORDINE CRESCENTE L'ELENCO RIPORTATO PER COGNOME E PER LUOGO DI NASCITA:

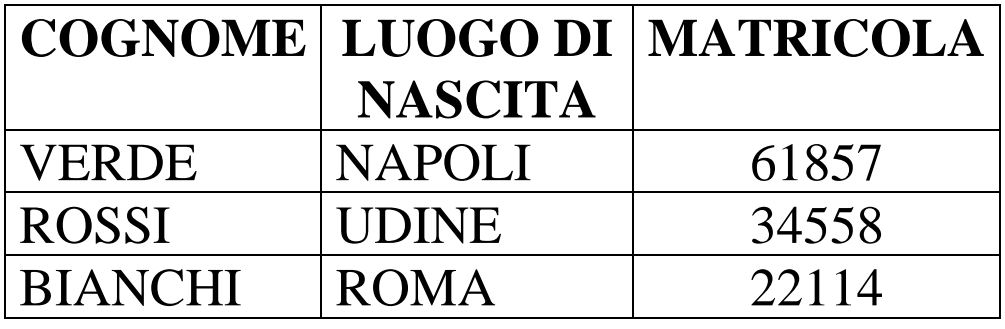

CREARE UN NUOVO DOCUMENTO IN MICROSOFT WORD, SCRIVERE UN BREVE TESTO E INSERIRE UNA TABELLA ADATTA A CONTENERE UN ELENCO CON TRE NOMINATIVI, CON COGNOME E NOME, DISPOSTI IN COLONNE SEPARATE.

CREARE UN FOGLIO DI LAVORO MICROSOFT EXCEL CONTENENTE 3 NOMINATIVI E I RISPETTIVI VOTI, SU DUE DISTINTE COLONNE DENOMINATE "VOTO PROVA SCRITTA" E "VOTO PROVA ORALE". RIPORTARE, INFINE, NELL'ULTIMA COLONNA DENOMINATA "TOTALE" LA SOMMA (APPLICANDO APPOSITA FORMULA)

# DEI VOTI CONSEGUITI PER OGNI SINGOLO CANDIDATO

CREARE UN NUOVO DOCUMENTO CON EXCEL, COMPORRE UNA TABELLA INDICANDO IN COLONNA A UN ELENCO DI 3 NOMINATIVI, IN COLONNA B UN VALORE NUMERICO A PIACERE E MEDIANTE LE APPOSITE FUNZIONI EXCEL SOMMARE I VALORI INSERITI IN COLONNA C SALVARE E CHIUDERE IL FILE APPENA CREATO

CREARE UNA CARTELLA SUL DESKTOP DENOMINATA CON IL PROPRIO COGNOME, ALL'INTERNO DELLA SUDDETTA CARTELLA CREARE UN NUOVO DOCUMENTO WORD RINOMINANDOLO CON IL PROPRIO COGNOME, APRIRE IL FILE E SCRIVERE I PROPRI DATI ANAGRAFICI: NOME, COGNOME, DATA E LUOGO DI NASCITA, CON CARATTERE **ARIAL** SALVARE IL FILE APPENA CREATO.

APRIRE UN NUOVO FILE WORD, INSERIRE IL SEGUENTE TESTO: "**LE FUNZIONI DEL SENATO ACCADEMICO SONO STABILITE NELL['ART.17](http://www.unina.it/ateneo/attiNorme/statuto/articoliStatuto.jsp#17)  [DELLO STATUTO](http://www.unina.it/ateneo/attiNorme/statuto/articoliStatuto.jsp#17)**" , APPLICARE GRASSETTO AL TESTO INSERITO E SALVARE IL FILE COME PDF CON IL NOME "TITOLOPDF"

CREARE UNA CARTELLA SUL DESKTOP DENOMINATA CON IL PROPRIO COGNOME, CREARE UN NUOVO DOCUMENTO CON WORD E SALVARLO, ASSEGNANDOVI IL PROPRIO COGNOME, APRIRE IL FILE CREATO E SCRIVERE LA SEGUENTE FRASE "**IN DATA ODIERNA HO SOSTENUTO LA PRESENTE PROVA PRATICA DI INFORMATICA CHE PREVEDE LA SEGUENTE FORMATTAZIONE**" IMPOSTARE LA SEGUENTE FORMATTAZIONE ALLA FRASE: **CARATTERE ARIAL, DIMENSIONE 14, ALLINEAMENTO GIUSTIFICATO, 1,5 VALORE INTERLINEA.**

APRIRE UN NUOVO FILE EXCEL, APPLICARE UN RIEMPIMENTO DI COLORE VERDE ALLE CELLE DA A1 A F8, APPLICARE TUTTI I BORDI ALLE SUMMENZIONATE CELLE, SELEZIONARLE E, INFINE, IMPORTARLE IN UN PAGINA WORD.

CREARE UN NUOVO DOCUMENTO IN MICROSOFT WORD, INSERIRE UNA TABELLA ADATTA A CONTENERE UN ELENCO CON **10** NOMINATIVI, CON **COGNOME** E **NOME** DISPOSTI IN COLONNE **SEPARATE** 

CREARE UNA CARTELLA SUL DESKTOP DENOMINATA CON IL PROPRIO COGNOME, CREARE UN NUOVO DOCUMENTO CON WORD E

SALVARLO, ASSEGNANDOVI IL PROPRIO COGNOME, NELLA CARTELLA PRESENTE SUL DESKTOP CONTRADDISTINTA CON IL PROPRIO COGNOME, SCRIVERE NEL FILE CREATO IL PROPRIO NOMINATIVO E LA SEGUENTE FRASE "**IN DATA ODIERNA HO SOSTENUTO LA PRESENTE PROVA PRATICA DI INFORMATICA CHE PREVEDE LA SEGUENTE FORMATTAZIONE**" IMPOSTARE LA SEGUENTE FORMATTAZIONE A TUTTO IL CONTENUTO NEL DOCUMENTO: **CARATTERE TAHOMA, DIMENSIONE 12, ALLINEAMENTO CENTRATO, 2 VALORE INTERLINEA.**

IN WINDOWS IL CANDIDATO ORDINI I FILE DELLA CARTELLA "**CONCORSO"** PRESENTE SUL DESKTOP PER DATA CREAZIONE

RICOPIARE LA TABELLA DI SEGUITO RIPORTATA IN UN FOGLIO DI LAVORO DEL SOFTWARE MICROSOFT EXCEL, RIDENOMINARE IL FOGLIO IN "MATRICOLE" E QUINDI ORDINARE IN MODO CRESCENTE L'ELENCO RIPORTATO PER COGNOME E QUINDI, PER MATRICOLA:

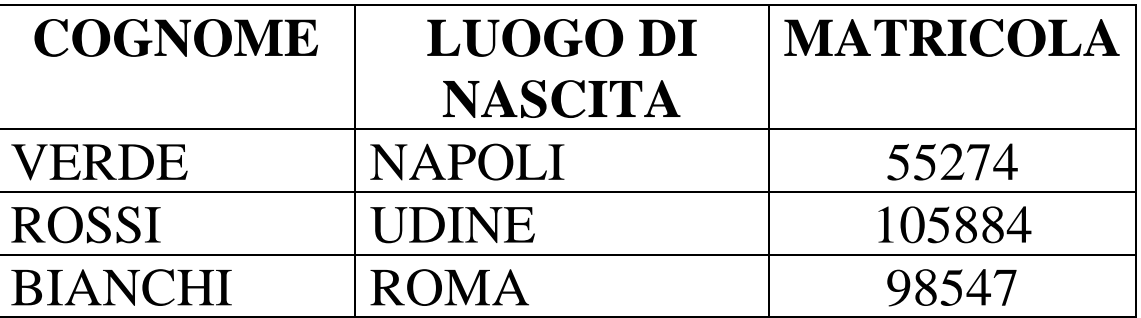

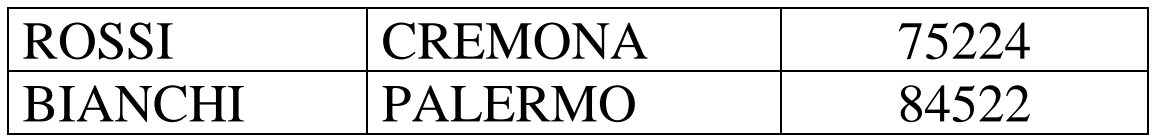

IN WINDOWS IL CANDIDATO PROCEDA A DISINSTALLARE UN'APPLICAZIONE A PIACERE DALL'ELENCO DEI PROGRAMMI

CREARE UNA CARTELLA SUL DESKTOP DENOMINATA CON IL PROPRIO COGNOME, CREARE UN NUOVO DOCUMENTO CON WORD E SALVARLO, ASSEGNANDOVI IL PROPRIO COGNOME, NELLA CARTELLA PRESENTE SUL DESKTOP CONTRADDISTINTA CON IL PROPRIO COGNOME, SCRIVERE I PROPRI DATI ANAGRAFICI: NOME, COGNOME, DATA E LUOGO DI NASCITA, SALVARE IL FILE APPENA CREATO.

RICOPIARE LA TABELLA DI SEGUITO RIPORTATA IN UN FOGLIO DI LAVORO DEL SOFTWARE MICROSOFT EXCEL, RIDENOMINARE IL FOGLIO IN "MATRICOLE" E QUINDI ORDINARE IN ORDINE CRESCENTE L'ELENCO RIPORTATO PER COGNOME E QUINDI, PER LUOGO DI NASCITA:

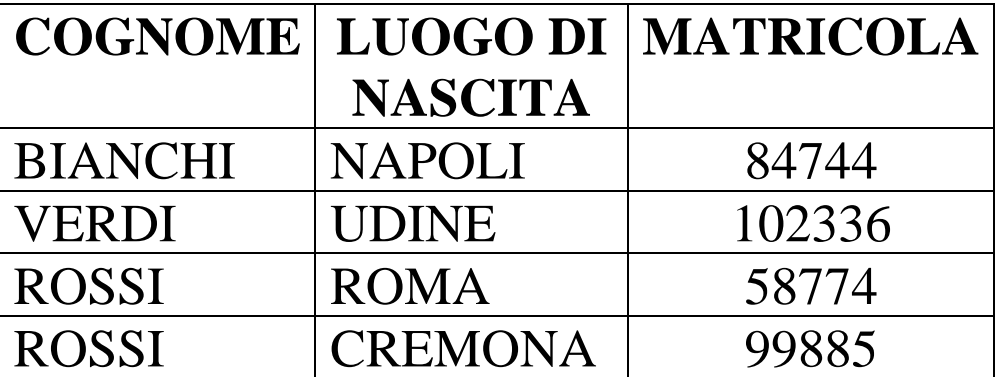

## VERDI | PALERMO | 75442

CREARE UN NUOVO DOCUMENTO IN MICROSOFT WORD, SCRIVERE UN BREVE TESTO E INSERIRE UNA TABELLA ADATTA A CONTENERE UN ELENCO CON **OTTO** NOMINATIVI, CON COGNOME E NOME DISPOSTI IN COLONNE SEPARATE.

IN WINDOWS IL CANDIDATO MODIFICHI L'APPLICAZIONE PREDEFINITA PER L'APERTURA DEL FILE PDF DENOMINATO "PROVA" PRESENTE SUL DESKTOP

IL CANDIDATO SELEZIONI E COPI UN TESTO IN UNA PAGINA WEB QUINDI LO INCOLLI IN MICROSOFT WORD MANTENENDO LA FORMATTAZIONE ORIGINALE

CREARE UN FOGLIO DI LAVORO MICROSOFT EXCEL CONTENENTE 4 NOMINATI E I RISPETTIVI VOTI, SU DUE DISTINTE COLONNE DA DENOMINARE "**VOTO PROVA SCRITTA**" E "**VOTO PROVA ORALE**". RIPORTARE, INFINE, NELL'ULTIMA COLONNA DA DENOMINARE "**TOTALE**" LA SOMMA (APPLICANDO APPOSITA FORMULA) DEI VOTI CONSEGUITI PER OGNI SINGOLO CANDIDATO

CREARE UNA CARTELLA SUL DESKTOP DENOMINATA CON IL PROPRIO COGNOME, CREARE UN NUOVO DOCUMENTO CON EXCEL E SALVARLO, ASSEGNANDOVI IL PROPRIO NOME, NELLA CARTELLA PRESENTE SUL DESKTOP E CONTRADDISTINTA DAL PROPRIO COGNOME

#### **THE ITALIAN HIGHER EDUCATION SYSTEM**

#### **Undergraduate Degree: Laurea**

The *Laurea*, which is equivalent to a Bachelor of Science in the European university system, is an undergraduate degree obtained after a three-year programme of study. The requirement for admission to first cycle degree is the diploma awarded at the end of secondary school. Students are admitted if they have a high school diploma or another qualification taken abroad and recognized in Italy.

Entry to undergraduate degree programs can either be restricted or open, or can be subject to a motivational test or entry examination.

Once the student obtains the *Laurea*, he can either directly enter the job market or continue his studies applying to the *Laurea Magistrale* (equivalent to Master of Science) or to a 1st level university Master's Degree.

#### **Graduate Degree: Laurea Magistrale**

The *Laurea Magistrale* degree, which is equivalent to a Master of Science in the European university system, is obtained after two years of graduate studies and aims to provide rigorous, advanced training in specific sectors. A first cycle degree is required for admission. They offer training in specific sectors and have a focus on professional skills. Those who already hold a Laurea in a different field and want to obtain a Laurea Magistrale certificate must first obtain the necessary credits. Students are admitted with a degree or a qualification taken abroad and recognized in Italy.

Once completed, the Laurea Magistrale program gives access to a Doctoral program.

The University sector also offers **Lauree Magistrali a Ciclo Unico**, they can be five or six year degree program.

**Lauree Magistrali a Ciclo Unico** are usually offered in the following fields of study: Medicine, Veterinary Medicine, Pharmacy, Architecture, Law.

#### **Postgraduate Degree (PhD): Dottorato di Ricerca**

The PhD degree is the highest level of university education and requires that candidates pass a comprehensive examination and complete original research leading to a dissertation. The PhD academic qualification is obtained after a program of study and research lasting at least three years under the supervision of a Board of Professors. The aim of this course is to provide students with a high level of education in order to prepare students for college faculty and research scholar positions, or for other careers that require advanced knowledge and research skills

Per ordine del Presidente

Il Segretario della Commissione

f.to Mariarosaria Luise